# ínateck

# **Supplementary Manual**

BS02001 Barcode Scanner

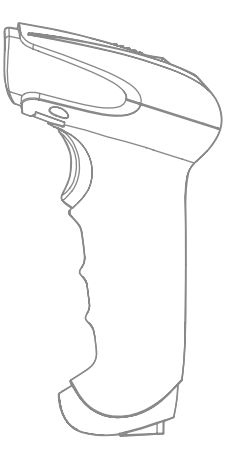

Deutsch

# **Contents**

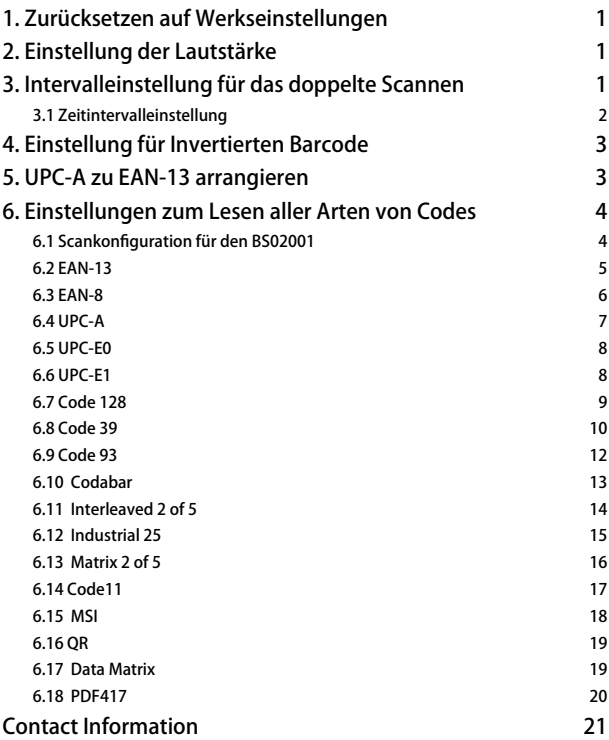

<span id="page-2-0"></span>Bitte beachten: Die meisten Funktionen haben eine Werkseinstellung. Der Werkszustand ist mit einem "\*"-Zeichen in den Anleitungen markiert.

1. Zurücksetzen auf Werkseinstellungen

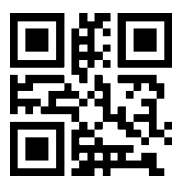

Zurücksetzen auf Werkseinstellungen

# 2. Einstellung der Lautstärke

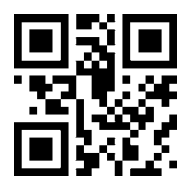

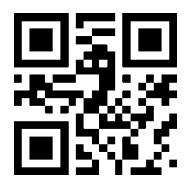

Stumm (\*) Stummschaltung deaktivieren

# 3. Intervalleinstellung für das doppelte Scannen

Vermeiden Sie das doppelte Scannen mit der folgenden Einstellung, insbesondere im kontinuierlichen Scannermodus und im automatischen Induktionsmodus.

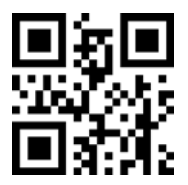

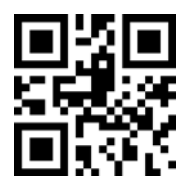

Intervalleinstellung für das doppelte Scannen aktivieren (\*) Intervalleinstellung für das doppelte Scannen

deaktivieren

1

#### <span id="page-3-0"></span>3.1 Zeitintervalleinstellung

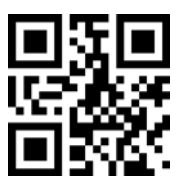

500ms

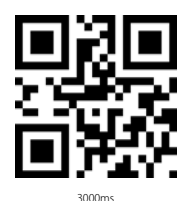

1000ms

5000ms

Beispiel

Sie möchten nicht, dass der Scanner innerhalb von 1000 ms einen Code zweimal scannt. Die folgenden Einstellungen können Ihnen helfen.

- 1. Scannen Sie den zweidimensionalen Code "Intervalleinstellung für das Scannen von Duplikaten aktivieren"
- 2. Scannen Sie den zweidimensionalen Code "1000ms".

Um die Standardeinstellung wiederherzustellen, scannen Sie den zweidimensionalen Code "(\*) Intervalleinstellung für das doppelte Scannen deaktivieren".

# <span id="page-4-0"></span>4. Einstellung für Invertierten Barcode

In einigen Situationen können Weiß und Schwarz auf einem Barcode vertauscht sein. Mit den folgenden Einstellungen kann der Barcode-Scanner sowohl den üblichen Barcode, als auch den inversen Barcode scannen.

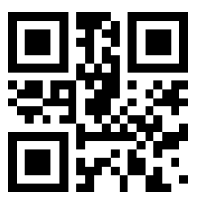

(\*)Decodieren für eindimensionalen invertierten Barcode deaktivieren

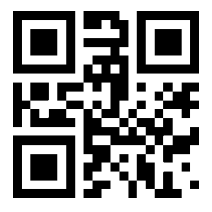

(\*) Decodieren für zweidimensionalen invertierten Barcode deaktivieren

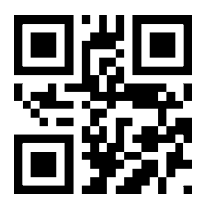

Decodieren für eindimensionalen invertierten Barcode aktivieren

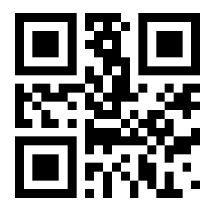

Decodieren für zweidimensionalen invertierten Barcode aktivieren

# 5. UPC-A zu EAN-13 arrangieren

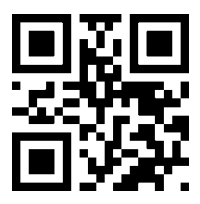

UPC-A zu EAN-13 aktivieren

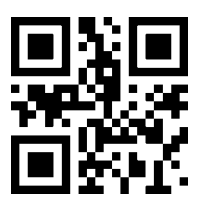

(\*)UPC-A to EAN-13 deaktivieren

## <span id="page-5-0"></span>6. Einstellungen zum Lesen aller Arten von Codes

#### 6.1 Scankonfiguration für den BS02001

BS02001 kann so konfiguriert werden, dass alle unterstützten Codes gelesen werden, es kann jedoch deaktiviert werden und liest dann keinen Code mehr. Relevante Funktionscodes finden Sie unten.

Lesen aller Arten von Codes: Kann alle unterstützten Codes scannen

Keinen Codes lesen: Scannen Sie Codes nur zum Einstellen

Standardcodes lesen: Einige Codes werden selten verwendet. Die Scangeschwindigkeit kann erhöht werden, wenn das Scannen solcher Codes deaktiviert ist. In diesem Fall kann der Scanner BS02001 nur Standardcodes lesen. Um die Funktion zum Lesen anderer Codes zu aktivieren, scannen Sie bitte "Lesen aller Arten von Codes".

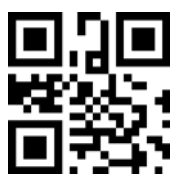

Lesen aller Arten von Codes

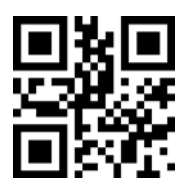

Keinen Codes lesen

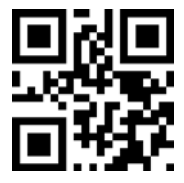

(\*) Standardcodes lesen

#### <span id="page-6-0"></span>6.2 EAN-13

Scannen Sie die folgenden zweidimensionalen Codes, um EAN-13 zu lesen bzw. nicht zu lesen:

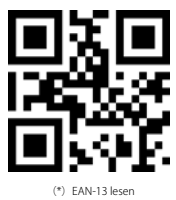

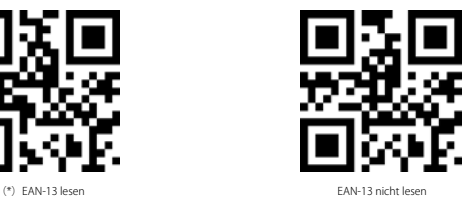

Scannen Sie die folgenden zweidimensionalen Codes, um den zusätzlichen Code von EAN-13 zu lesen bzw. nicht zu lesen.

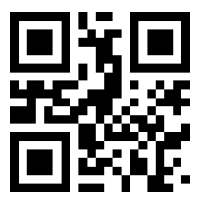

(\*)2-stelligen Zusatzcode deaktivieren

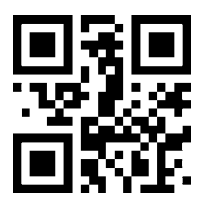

(\*)5-stelligen Zusatzcode deaktivieren

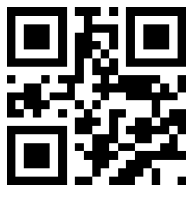

2-stelligen Zusatzcode aktivieren

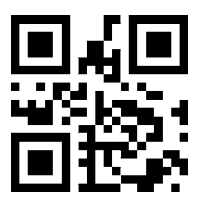

5-stelligen Zusatzcode aktivieren

#### <span id="page-7-0"></span>6.3 EAN-8

Scannen Sie die folgenden zweidimensionalen Codes, um EAN-8 zu lesen bzw. nicht zu lesen:

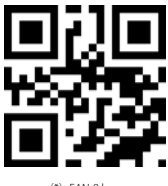

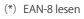

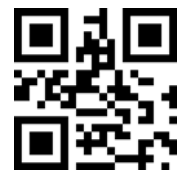

EAN-8 nicht lesen

Scannen Sie die folgenden zweidimensionalen Codes, um den zusätzlichen Code von EAN-8 zu lesen bzw. nicht zu lesen:

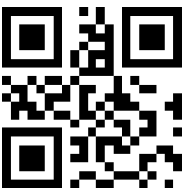

(\*)2-stelligen Zusatzcode deaktivieren

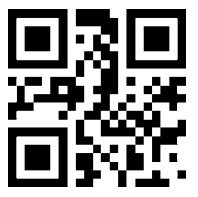

(\*)5-stelligen Zusatzcode deaktivieren

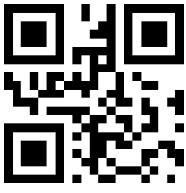

2-stelligen Zusatzcode aktivieren

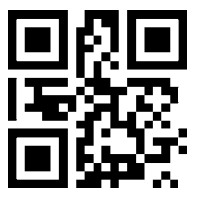

5-stelligen Zusatzcode aktivieren

### <span id="page-8-0"></span>6.4 UPC-A

Scan the two-dimensional codes below to read/not to read UPC-A

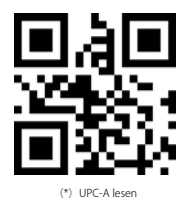

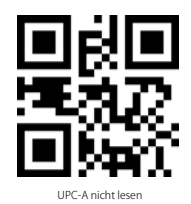

Scannen Sie die folgenden zweidimensionalen Codes, um den zusätzlichen Code von UPC-A zu lesen bzw. nicht zu lesen:

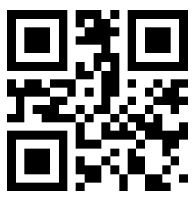

(\*)2-stelligen Zusatzcode deaktivieren

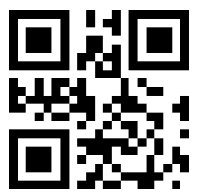

(\*)5-stelligen Zusatzcode deaktivieren

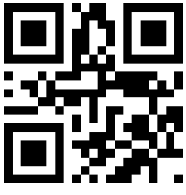

2-stelligen Zusatzcode aktivieren

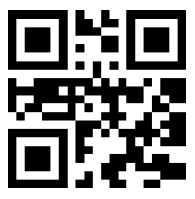

5-stelligen Zusatzcode aktivieren

### <span id="page-9-0"></span>6.5 UPC-E0

Scannen Sie die folgenden zweidimensionalen Codes, um UPC-E0 zu lesen bzw. nicht zu lesen:

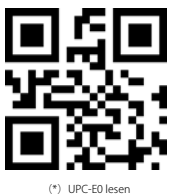

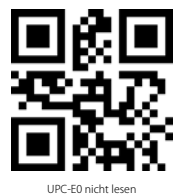

#### 6.6 UPC-E1

Um UPC-E1 zu lesen bzw. nicht zu lesen:

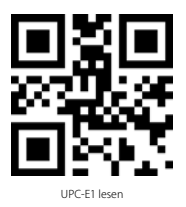

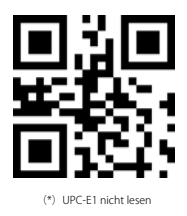

Scannen Sie die folgenden zweidimensionalen Codes, um den zusätzlichen Code von UPC-E1 zu lesen bzw. nicht zu lesen:

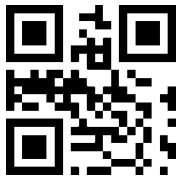

(\*)2-stelligen Zusatzcode deaktivieren

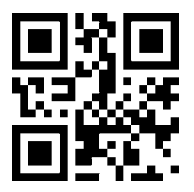

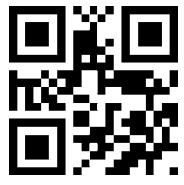

2-stelligen Zusatzcode aktivie

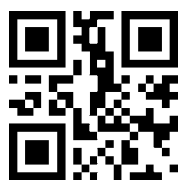

5-stelligen Zusatzcode aktivieren

#### <span id="page-10-0"></span>6.7 Code 128

Scannen Sie die folgenden zweidimensionalen Codes, um Code 128 zu lesen bzw. nicht zu lesen:

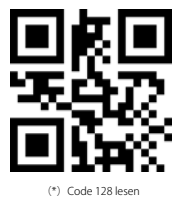

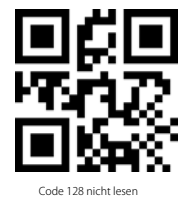

Scannen Sie die folgenden zweidimensionalen Codes, um die minimale Anzahl an einzuscannenden Zeichen für Code 128 festzulegen:

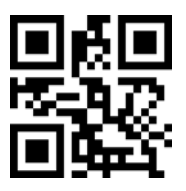

Minimale Anzahl der eingelesenen Zeichen ist 0

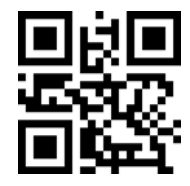

(\*) Minimale Anzahl der eingelesenen Zeichen ist 4

Scannen Sie die folgenden zweidimensionalen Codes, um die maximale Anzahl an einzulesenden Zeichen für Code 128 festzulegen:

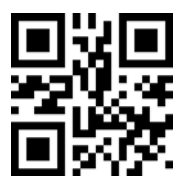

(\*)Maximale Anzahl der eingelesenen Zeichen ist 32

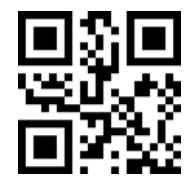

#### <span id="page-11-0"></span>6.8 Code 39

Scannen Sie die folgenden zweidimensionalen Codes, um Code39 zu lesen bzw. nicht zu lesen:

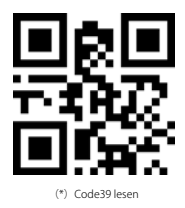

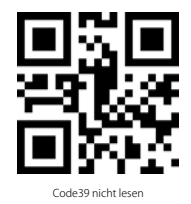

Scannen Sie die folgenden zweidimensionalen Codes, um die minimale Anzahl an einzuscannenden Zeichen für Code39 festzulegen:

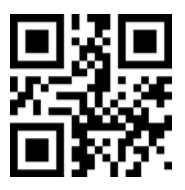

Minimale Anzahl der eingelesenen Zeichen ist 0

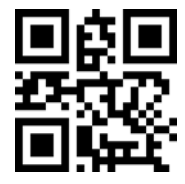

(\*) Minimale Anzahl der eingelesenen Zeichen ist 4

Scannen Sie die folgenden zweidimensionalen Codes, um die maximale Anzahl an einzulesenden Zeichen für Code39 festzulegen:

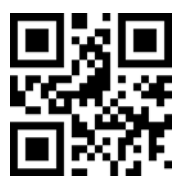

(\*)Maximale Anzahl der eingelesenen Zeichen ist 32

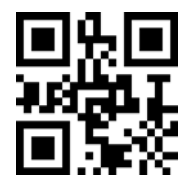

Scannen Sie die folgenden zweidimensionalen Codes, um die Anfangs- oder Endzeichen von Code39 festzulegen:

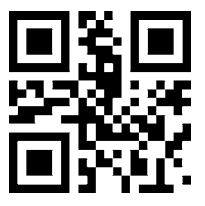

(\*) Anfangszeichen nicht ausgeben

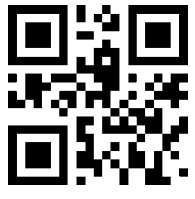

(\*)Endzeichen nicht ausgeben

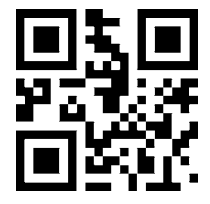

Anfangszeichen mit ausgeben

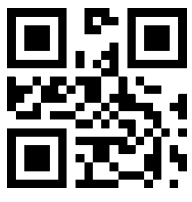

Endzeichen mit ausgeben

Scannen Sie die folgenden zweidimensionalen Codes, um Code32 zu lesen bzw. nicht zu lesen:

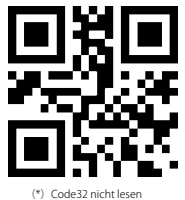

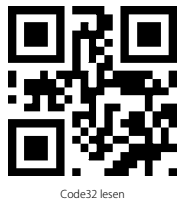

Scannen Sie die folgenden zweidimensionalen Codes, um den vollen ASCII-Zeichensatz für Code 39 festzulegen:

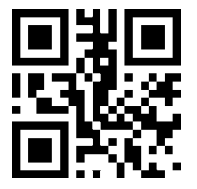

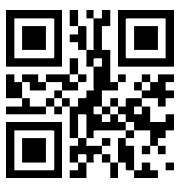

#### <span id="page-13-0"></span>6.9 Code 93

Scannen Sie die folgenden zweidimensionalen Codes, um Code 93 zu lesen bzw. nicht zu lesen:

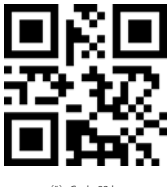

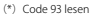

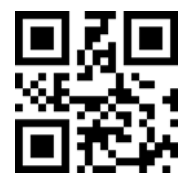

Code 93 nicht lesen

Scannen Sie die folgenden zweidimensionalen Codes, um die minimale Anzahl an einzuscannenden Zeichen für Code93 festzulegen:

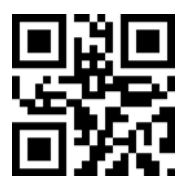

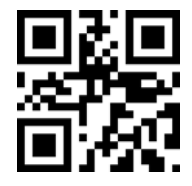

Minimale Anzahl der eingelesenen Zeichen ist 0

(\*)Minimale Anzahl der eingelesenen Zeichen ist 4

Scannen Sie die folgenden zweidimensionalen Codes, um die maximale Anzahl an einzulesenden Zeichen für Code93 festzulegen:

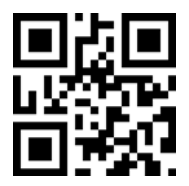

(\*)Maximale Anzahl der eingelesenen Zeichen ist 32

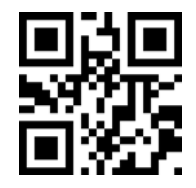

#### <span id="page-14-0"></span>6.10 Codabar

Scannen Sie die folgenden zweidimensionalen Codes, um CodaBar zu lesen bzw. nicht zu lesen:

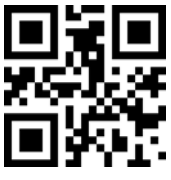

(\*)Codebar lesen

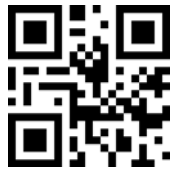

Codebar nicht lesen

Scannen Sie die folgenden zweidimensionalen Codes, um das Anfangs- oder End-Zeichen für CodaBar festzulegen:

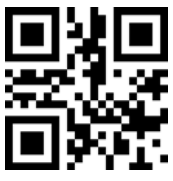

Anfangs- und Endzeichen aktivieren

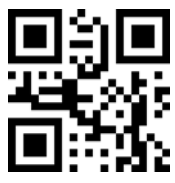

Anfangs- und Endzeichen deaktivieren

Scannen Sie die folgenden zweidimensionalen Codes, um die minimale Anzahl an einzuscannenden Zeichen für Codabar festzulegen:

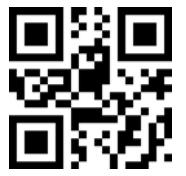

Minimale Anzahl der eingelesenen Zeichen ist 0

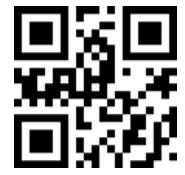

(\*) Minimale Anzahl der eingelesenen Zeichen ist 4

Scannen Sie die folgenden zweidimensionalen Codes, um die maximale Anzahl an einzulesenden Zeichen für Codabar festzulegen:

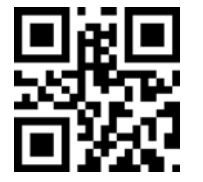

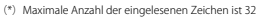

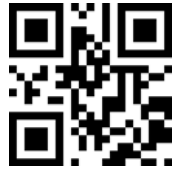

## <span id="page-15-0"></span>6.11 Interleaved 2 of 5

Scannen Sie die folgenden zweidimensionalen Codes, um Interleaved 2 of 5 zu lesen bzw. nicht zu lesen:

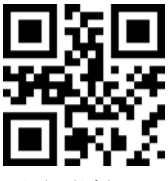

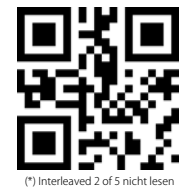

Interleaved 2 of 5 lesen

Scannen Sie die folgenden zweidimensionalen Codes, um die minimale Anzahl an einzuscannenden Zeichen für Interleaved 2 of 5 festzulegen:

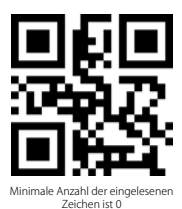

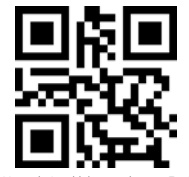

(\*) Minimale Anzahl der eingelesenen Zeichen ist 4

Scannen Sie die folgenden zweidimensionalen Codes, um die maximale Anzahl an einzulesenden Zeichen für Interleaved 2 of 5 festzulegen:

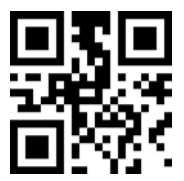

(\*) Maximale Anzahl der eingelesenen Zeichen ist 32

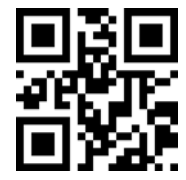

Maximale Anzahl der eingelesenen Zeichen ist 255

## <span id="page-16-0"></span>6.12 Industrial 25

Scannen Sie die folgenden zweidimensionalen Codes, um Industrial 25 zu lesen bzw. nicht zu lesen:

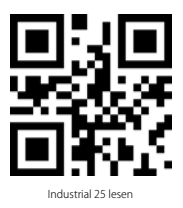

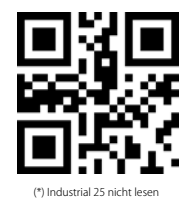

Scannen Sie die folgenden zweidimensionalen Codes, um die minimale Anzahl an einzuscannenden Zeichen für Industrial 25 festzulegen:

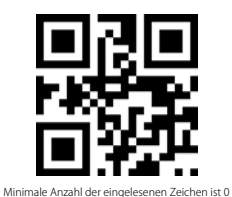

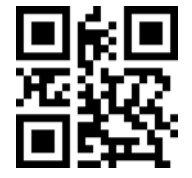

(\*) Minimale Anzahl der eingelesenen Zeichen ist 4

Scannen Sie die folgenden zweidimensionalen Codes, um die maximale Anzahl an einzulesenden Zeichen für Industrial 25 festzulegen:

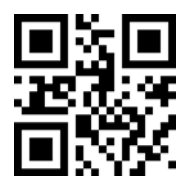

(\*) Maximale Anzahl der eingelesenen Zeichen ist 32

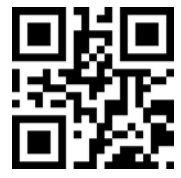

#### <span id="page-17-0"></span>6.13 Matrix 2 of 5

Scannen Sie die folgenden zweidimensionalen Codes, um to Matrix 2 of 5 zu lessen bzw. nicht zu lesen:

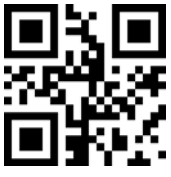

Matrix 2 of 5 lesen

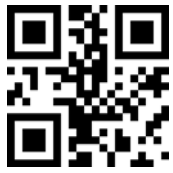

(\*) Matrix 2 of 5 nicht lesen

Scannen Sie die folgenden zweidimensionalen Codes, um die minimale Anzahl an einzuscannenden Zeichen für Matrix 2 of 5 festzulegen:

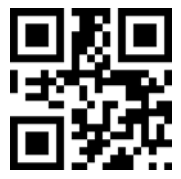

Minimale Anzahl der eingelesenen Zeichen ist 0

(\*) Minimale Anzahl der eingelesenen Zeichen ist 4

Scannen Sie die folgenden zweidimensionalen Codes, um die maximale Anzahl an einzulesenden Zeichen für Matrix 2 of 5 festzulegen:

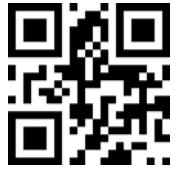

(\*)Maximale Anzahl der eingelesenen Zeichen ist 32

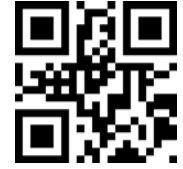

Maximale Anzahl der eingelesenen Zeichen ist 255

Scannen Sie die folgenden zweidimensionalen Codes, um das Prüfformat für Matrix 2 of 5 festzulegen:

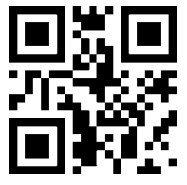

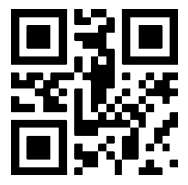

16 Das Prüfformat für Matrix 2 of 5 wie Mod10 festlegen

(\*) Das Prüfformat für Matrix 2 of 5 auf "Keines" festlegen

### <span id="page-18-0"></span>6.14 Code11

Scannen Sie die folgenden zweidimensionalen Codes, um Code11 zu lesen bzw. nicht zu lesen:

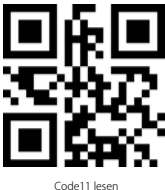

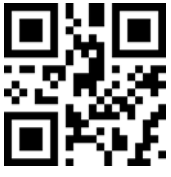

(\*) Code11 nicht lesen

Scannen Sie die folgenden zweidimensionalen Codes, um die minimale Anzahl an einzuscannenden Zeichen für Code11 festzulegen:

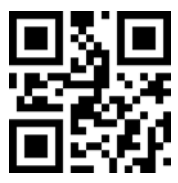

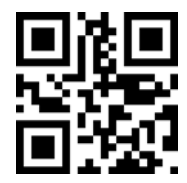

Minimale Anzahl der eingelesenen Zeichen ist 0

(\*)Minimale Anzahl der eingelesenen Zeichen ist 4

Scannen Sie die folgenden zweidimensionalen Codes, um die maximale Anzahl an einzulesenden Zeichen für Code11 festzulegen:

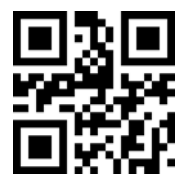

(\*)Maximale Anzahl der eingelesenen Zeichen ist 32

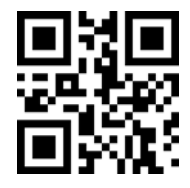

Maximale Anzahl der eingelesenen Zeichen ist 255

Scannen Sie die folgenden zweidimensionalen Codes, um das Prüfformat von Code11 festzulegen:

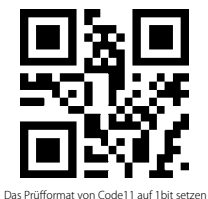

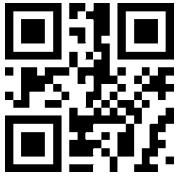

#### <span id="page-19-0"></span>6.15 MSI

Scannen Sie die folgenden zweidimensionalen Codes, um MSI zu lesen bzw. nicht zu lesen:

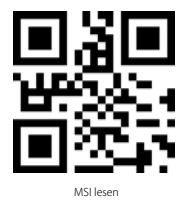

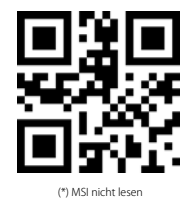

Scannen Sie die folgenden zweidimensionalen Codes, um die minimale Anzahl an einzuscannenden Zeichen für MSI festzulegen:

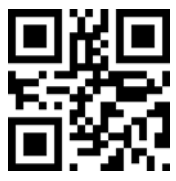

Minimale Anzahl der eingelesenen Zeichen ist 0

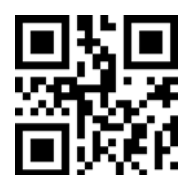

(\*) Minimale Anzahl der eingelesenen Zeichen ist 4

Scannen Sie die folgenden zweidimensionalen Codes, um die maximale Anzahl an einzulesenden Zeichen für MSI festzulegen:

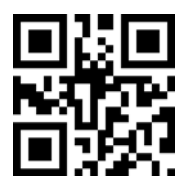

(\*) Maximale Anzahl der eingelesenen Zeichen ist 32

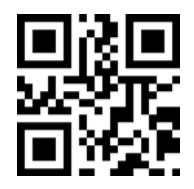

### <span id="page-20-0"></span>6.16 QR

Scan the two-dimensional codes below to read/not to read QR

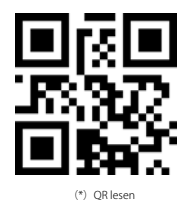

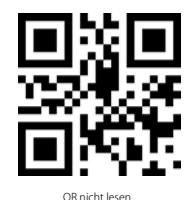

#### 6.17 Data Matrix

Scannen Sie die folgenden zweidimensionalen Codes, um Data Matrix zu lesen bzw. nicht zu lesen:

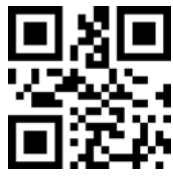

(\*) Data Matrix lesen

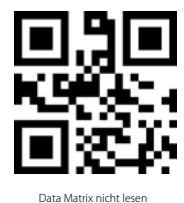

Scannen Sie die folgenden zweidimensionalen Codes, um mehr als eine Data Matrix gleichzeitig zu lesen bzw. nicht zu lesen:

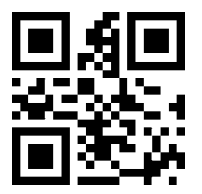

(\*) Nur eine Data Matrix gleichzeitig lesen

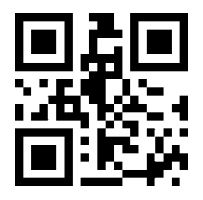

Mehr als eine Data Matrix gleichzeitig lesen

#### <span id="page-21-0"></span>6.18 PDF417

Scannen Sie die folgenden zweidimensionalen Codes, um PDF417 zu lesen bzw. nicht zu lesen:

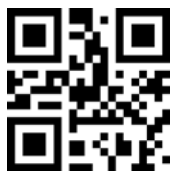

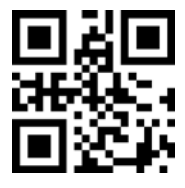

(\*) PDF417 lesen PDF417 nicht lesen

# <span id="page-22-0"></span>Contact Information

#### USA

Tel.: +1 702-445-7528 Phone hours: Weekdays 9 AM to 5 PM (EST) Email: support@inateck.com Web: www.inateck.com Addr.: Inateck Technology Inc, 6045 Harrison Drive Suite 6, Las Vegas, Nevada 89120

#### Germany

Tel.: +49 342-07673081 Fax.: +49 342-07673082 Phone hours: Weekdays 9 AM-5 PM (CET) Email: support@inateck.com Web: http://www.inateck.com/de/ Addr.: F&M Technology GmbH, Montgolfierstraße 6, 04509 Wiedemar

#### Japan

Email: support@inateck.com Web: www.inateck.com/jp/ Addr.: Inateck 株式会社 〒 547-0014 大阪府大阪市平野区長吉川辺 3 丁目 10 番 11 号

#### Company of License Holder

F&M Technology GmbH Add: Montgol erstraße 6, 04509 Wiedemar, Germany Tel.: +49 342-07673081

#### Manufacturer Information

Shenzhen Licheng Technology Co,.Ltd Add: Dezhong Industrial Park, No.11 Shibei Road, Bantian Street, Longgang District, Shenzhen, Guangdong, 518000, China Tel: (+86)755-23484029

Made in China